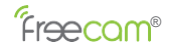

# **C330A Mobile WiFiCamera**

User ManualV3.1

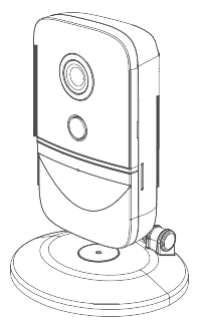

**Shenzhen Leshi Video Technology Co., Ltd.** [www.freecamglobal.com](http://www.freecamglobal.com/)

**C330A is a smartWiFi camera which with ultra-low power consumption.** ● **C330A has build-in rechargeable lithium polymer battery.** ● **The C330A is in low power when in sleep mode and recording when in active mode. It is in sleep mode by default but will switch to active mode and record when "woken up".**

● **The C330A can be automatically "woken up" if it detects movement within its field of vision. In this case the camera will start to record automatically and the user will be alerted.**

● **The C330A can be manually "woken up" with one-click by a mobile phone anywhere.**

74

● **Infrared LED lights provide clear visuals at night or low light.**

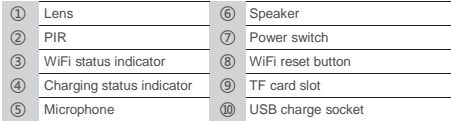

# **Accessories 3**

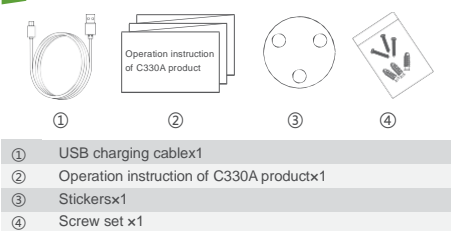

# **The sticker is applies to the wall mount. Stick the sticker to camera's reverse, and then stick the camera on the wall.**

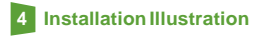

(Dimension:mm)

# **Exterior diagram 1** 56 26 O) ① ⑥  $\circ$  and  $\circ$ ③ ⑧ ④ ⑨ 97.5 118.7  $\overline{0}$

84

# **2** Indicator Light Status

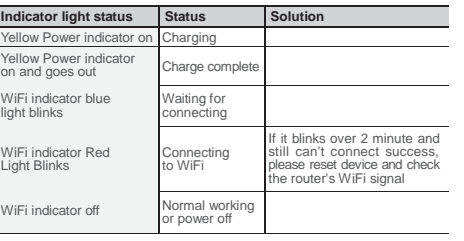

1 Before installing the camera,please connect the USB cable to the camera and a DC5V/1A mobil phone adaptor, then charge the camera untill the charging indicator light goes off,For the first time please charege the camera over 6 hours.

2 There are at least two grids of signals. 2.1 Turn on the power button,blue light will be blinking,if it is not at this condition please press and hold the WiFi button for 3-5 seconds.

2.2 Following about APP configuration please refer to the APP installation instruction

2.3 The WiFi indicator light is off when configuration succeed than go to normal working condition.

3 The bracket interface is standard 1/4'' camera bracket interface, which can be replaced at will.It's not appropriate to install the equipment beside air conditioner, windows, or other places where the temperature changes rapidly.

#### **4 Notes:**

PIR sensor is a high-sensitivity detector which is used for infrared detection of object motion. However, motion detection can be triggered by the change of background lighting change, passing by vehicles or the blowing leaves.

**If the camera detects false alarm frequently,you have option to turn off the motion detection function by selecting "security" option in APP and turn off the Notice "motion detection" function in "Protection" menu.**

**PIR Detection range**

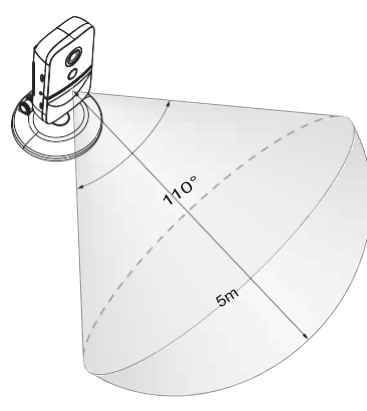

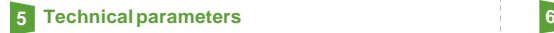

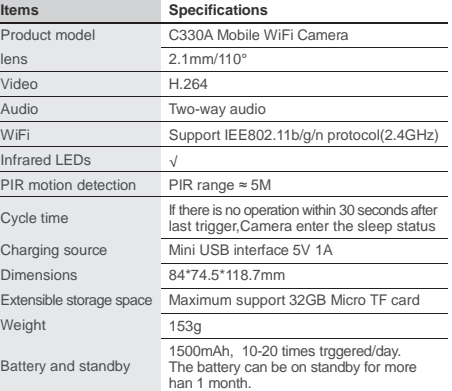

#### **FCC ID:2AJPAC310 FCC Warning**

Vide

Infra

Batt

This device complies with part 15 of the FCC Rules. Operation is subject to the following two conditions: (1) this device may not cause harmful interference, and (2) this device must accept any interference received, including interference that may cause undesired operation.

Any changes or modifications to this unit not expressly approved by the party responsible for compliance could void the user's authority to operate the equipment.

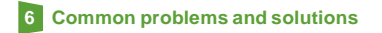

#### **Q: What do I do when I get error message when I try to add camera.**

A: There are several causes leading to equipment adding failure: ① Time-out error during adding camera on the App.

Solution: If the WiFi status indicator blinks red over one minute, please press the reset button for 3-5 seconds until the WiFi status indicator becomes blinking blue, then confirm if the router signal is strong enough and input correct router password to re-add the camera.

② On some Android phones, App prompts a message "Please input the default password, 11111111"

Solution: The failure is caused by abnormal connection between mobile phone and camera hot spot.

Please access to WiFi setup interface of your mobile phone to connect to the camera hot spot "DOG-\*\*\*" manually. Then return to the app to add thecamera. ③ If this does not work, please turn off the mobile phone WiFi and turn it back on again. Repeat the above manual connection method to add the camera. **Q: What do I do if I did not receive the verification code when I signed up?** A: Please kindly check if your phone is out of service, If not, please reboot to try. **Q: What does it mean when the app says "network connectionfailure"?** A: There are several reasons for a network connection failure. Two of the main reasons are that a user typed in the wrong password and there is a weak wifi signal. In some cases, a router has a special setting (such as hotels) where you need to log in to the company web page to verify portal to get access to internet. The camera won't work with this kind of router setting.

# **Q: My device keeps on going "offline".**

A: 1) Please make sure the wifi password iscorrect.

2) Please make sure you have an internet access from yourrouter. 3) Please check if wifi have special setting(such as hotels) need to log in to the web page to verify portal to get access to internet. This function is not available for now.

## **Q: I cannot connect to see the live video on myphone.**

A: Please check the data traffic on the up right corner. If it is not 0Kb, and your app keeps on searching or cannot connect, this probably caused by short bandwidth of your internet service. (Please check with your internet provider to make your that you have at least 40kb/s feasiblebandwidth).

#### **Q: Can more than one person access the camera to view videos?**

A: More than one person can access the camera to view live videos, BUT the camera would not allow more than one person to access the camera at the same time.

## **Q: My alarm does not work even after I clickedProtection.**

A: Please check if your camera is on "At home" mode. If your camera is on "at home" mode,all device will be on the standby status where motion detection, message notification or recording function stops functioning.

#### **Q: If device do not have TF card in it, will it recordvideo?**

A: Camera needs TF card to be able to record.

### **Q: How much data does my camera use?**

A: Live video will need about 2Mb per minute. If you use audio function,it need about 0.4Mb more per minute.

#### **Q: My app cannot find a camera.**

A: Please make sure that wifi is connected on your phone. Then check if the wifi indicator on your camera is blinking blue light. If not, please press the wifi set up button for 3 seconds until the wifi indicator light blinks.

### **Q: How long can TF card record?**

A: If you use 16GB memory card, motion detection recording mode will last a year based on 10 events a day.

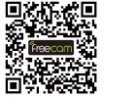

**\* Please follow the lin[k:www.freecamglobal.com](http://www.freecamglobal.com/) for more FAQ(Frequently Asked Questions) solutions**